#### 内容に関するご質問は kawai@cc.u-tokyo.ac.jp まで、お願いします。

#### 第168回 お試しアカウント付き 並列プログラミング講習会 「ライブラリ利用:科学技術計算の効率化入門」

東京大学情報基盤センター 特任助教 河合 直聡

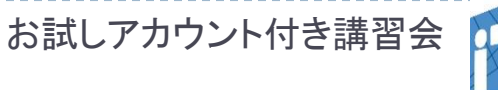

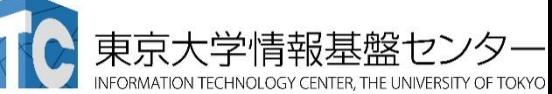

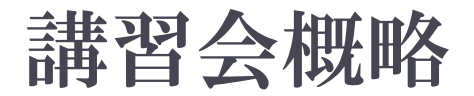

- ▶ 開催日: 2021年I0月26日(火) I3∶00 -I6∶30 場所:Online開催
- ▶ 講習会プログラム:
- ▶ 10月26日(火)
	- ▶ 13:00 13:15 システム紹介(講師:河合)
	- ▶ 13:15 14:15 スパコンと線形計算ライブラリ(BLAS,LAPACK)(講師:河合)
	- ▶ 14:15 14:30 休憩&質問
	- ▶ 14:30 15:45 Xcryptを用いたジョブ並列処理 (講師:平石)
	- ▶ 15:45 16:30 実習&質問

#### ■講習会資料:

**Web**ページ「第**168**回お試しアカウント付き並列プログラミング講習会」 で講習会資料をダウンロードすることができます

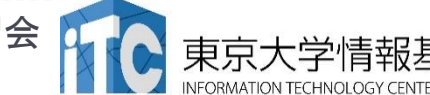

### 講習会の進め方

- ▶ Zoomを利用したオンライン講習会です
	- ✓ この講義は録画されています
	- ✓ 質問があるとき以外はミュートでお願いします
	- ✓ ビデオもオフを推奨します
- ▶基本的にはSlackを使って質問に対応します
	- ✓ Slackに未登録の場合はなるべく早く登録お願いします
		- √ slackの登録メールの配送に小一時間かかることがあります
		- ✓ 「cc-lecture140.slack.com」のチャンネルを使ってください
	- ✓ 必要に応じてスクリーンショットなどで画像を共有してください
		- ✓ Windows:Alt + PrtScn で作業中ウィンドウのショットがクリップボードにコピーさ れます。Slackのチャット部分で貼り付け(Ctrl + V)
		- ✓ Mac : command + shift + control + 4 の同時押し、その後撮りたいウィンドウ 上でspaceを押すことで、スクリーンショットがクリップボードにコピーされます。 Slackのチャット部分で貼り付け(command + V)
	- ✓ こちらが気づくために、Zoomのチャットにも一言書いてください
		- ✓ 質問本体はSlackにお願いします。

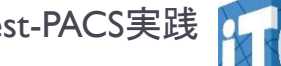

## アンケートへ回答のお願い

▶ 第140回講習会「科学技術計算の効率化入門」アンケートQRコード

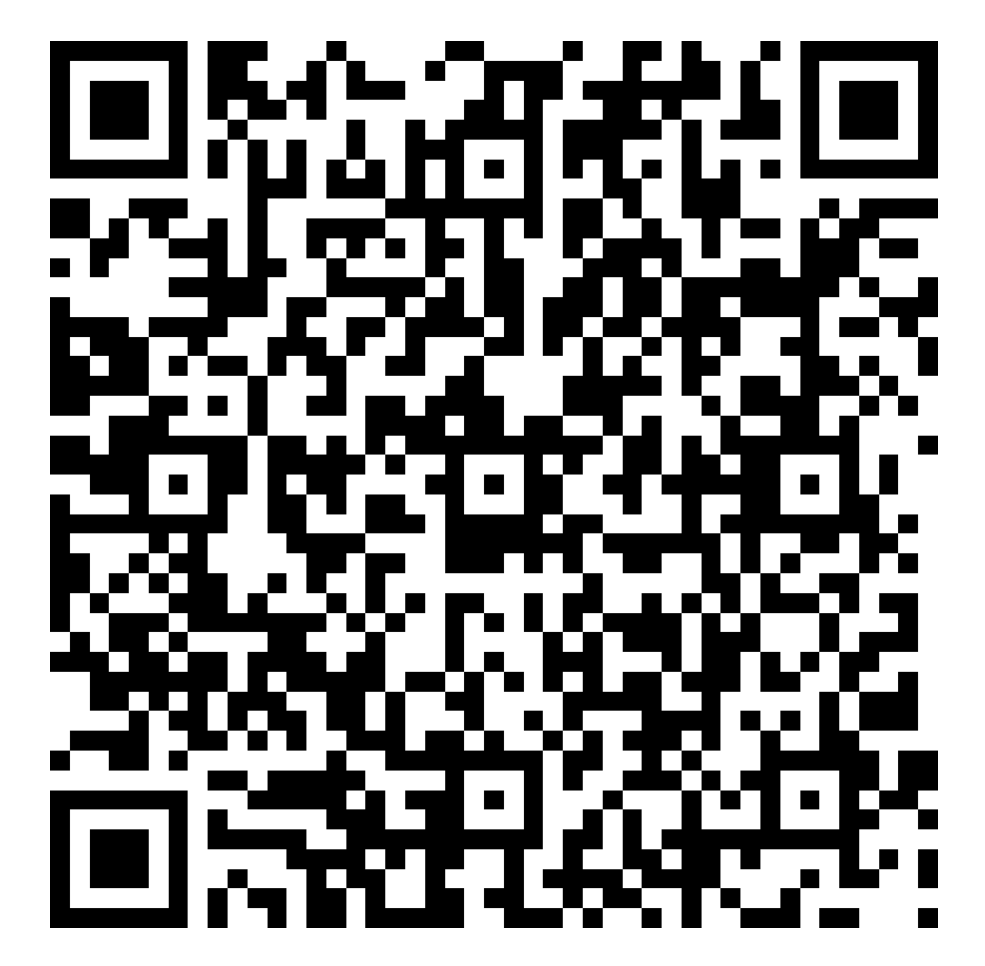

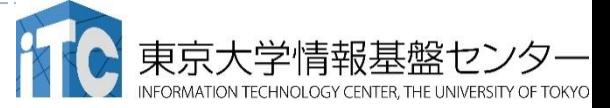

4

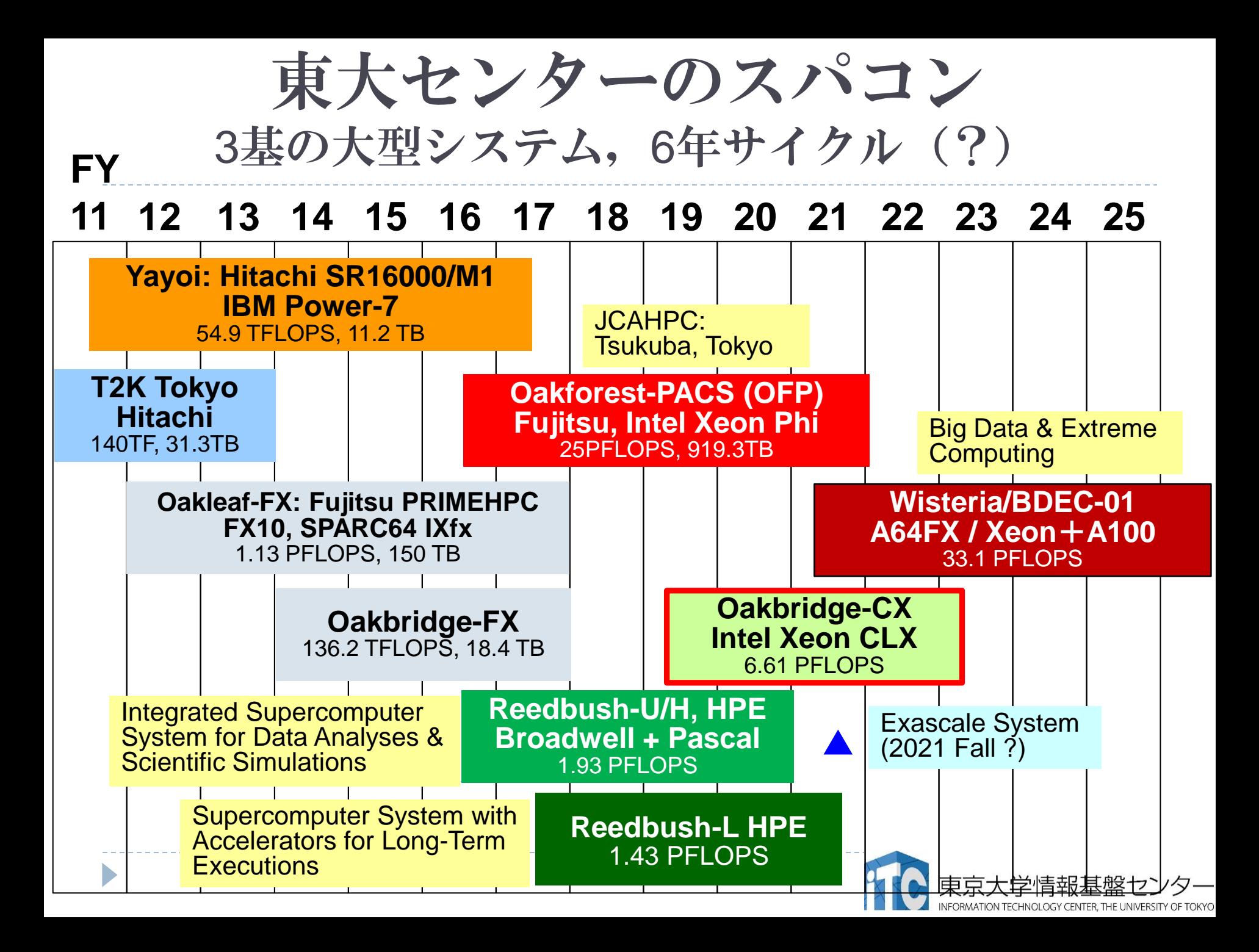

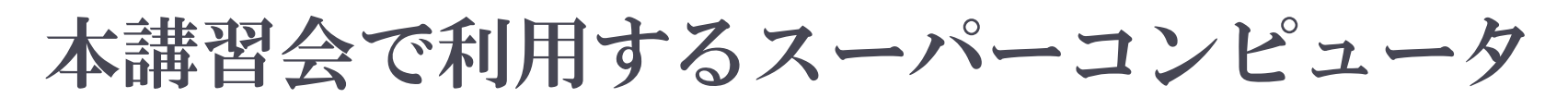

### ■**Oakbridge-CX (**富士通**, Intel Xeon Platinum 8280)** ・**6.61 PF** ・全**1,368**ノードの内**128**ノードに**SSD**を搭載

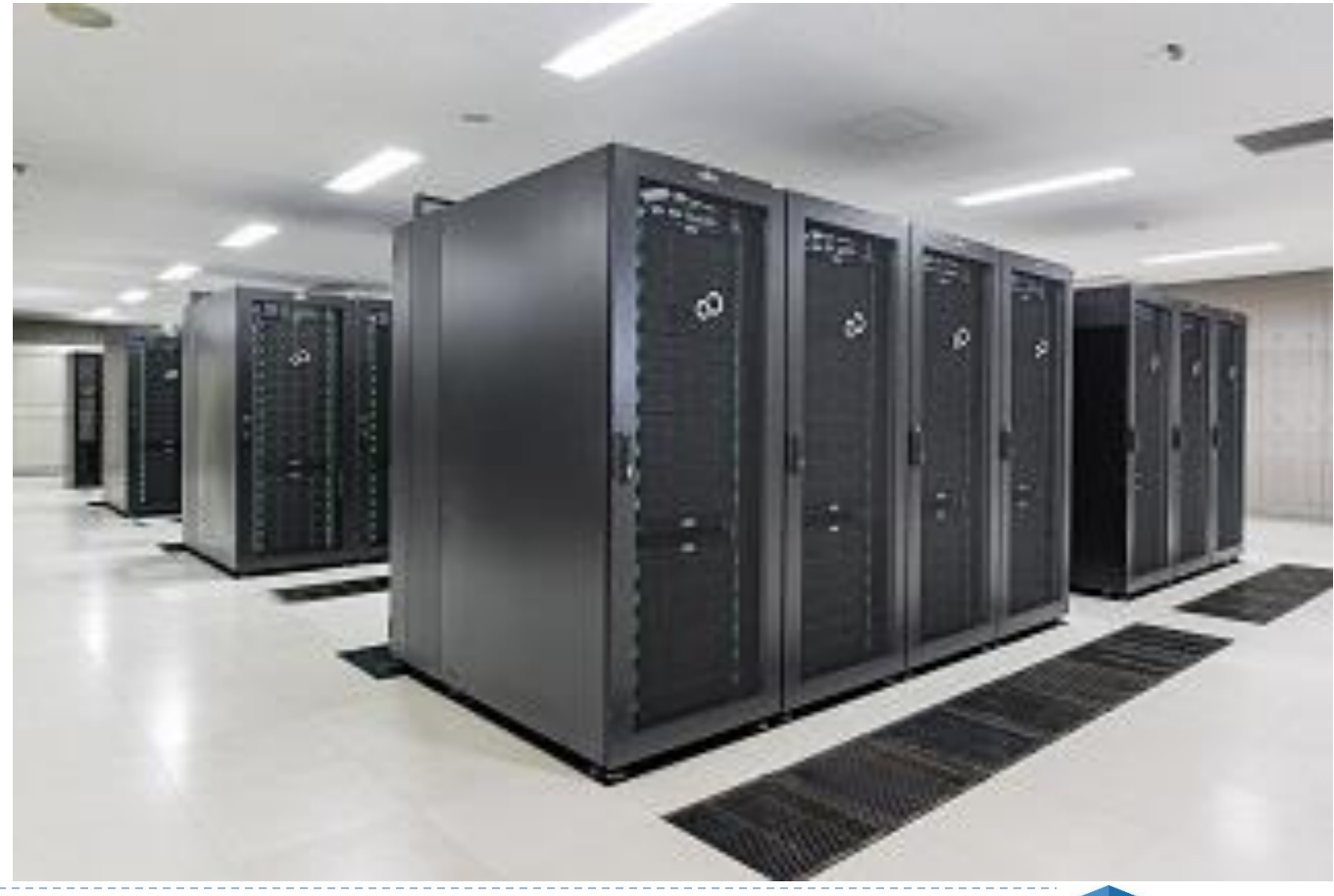

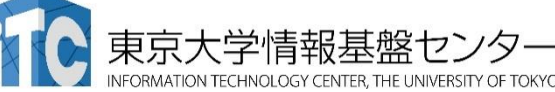

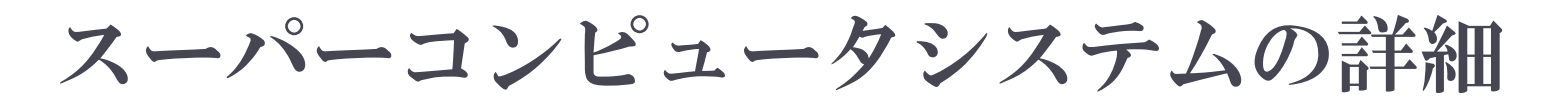

# ▶ 以下のページをご参照ください

- 利用申請方法
- 運営体系
- 料金体系
- ▶利用の手引

# などがご覧になれます。

https://www.cc.u-tokyo.ac.jp/supercomputer/obcx/service/

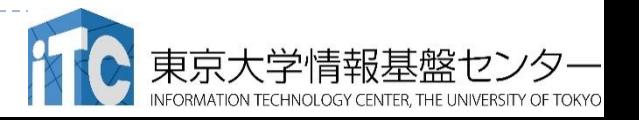

# ログインしたら

**pwd Return**

### /home/t00\*\*\*

\$ cd /work/gt00/t00\*\*\* **pwd Return Return**

### /work/gt00/t00\*\*\*

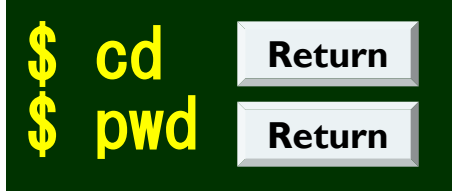

/home/t00\*\*\*

**1.** ログインしたら「**/home/t00\*\*\***」 にいます

- **2. /home**は容量が少ないので 「**/work/gt00/t00\*\*\***」に移動
- **3.** 「**cd**」で**home**に戻れます

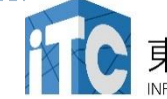

# **OBCX**のディレクトリ構成

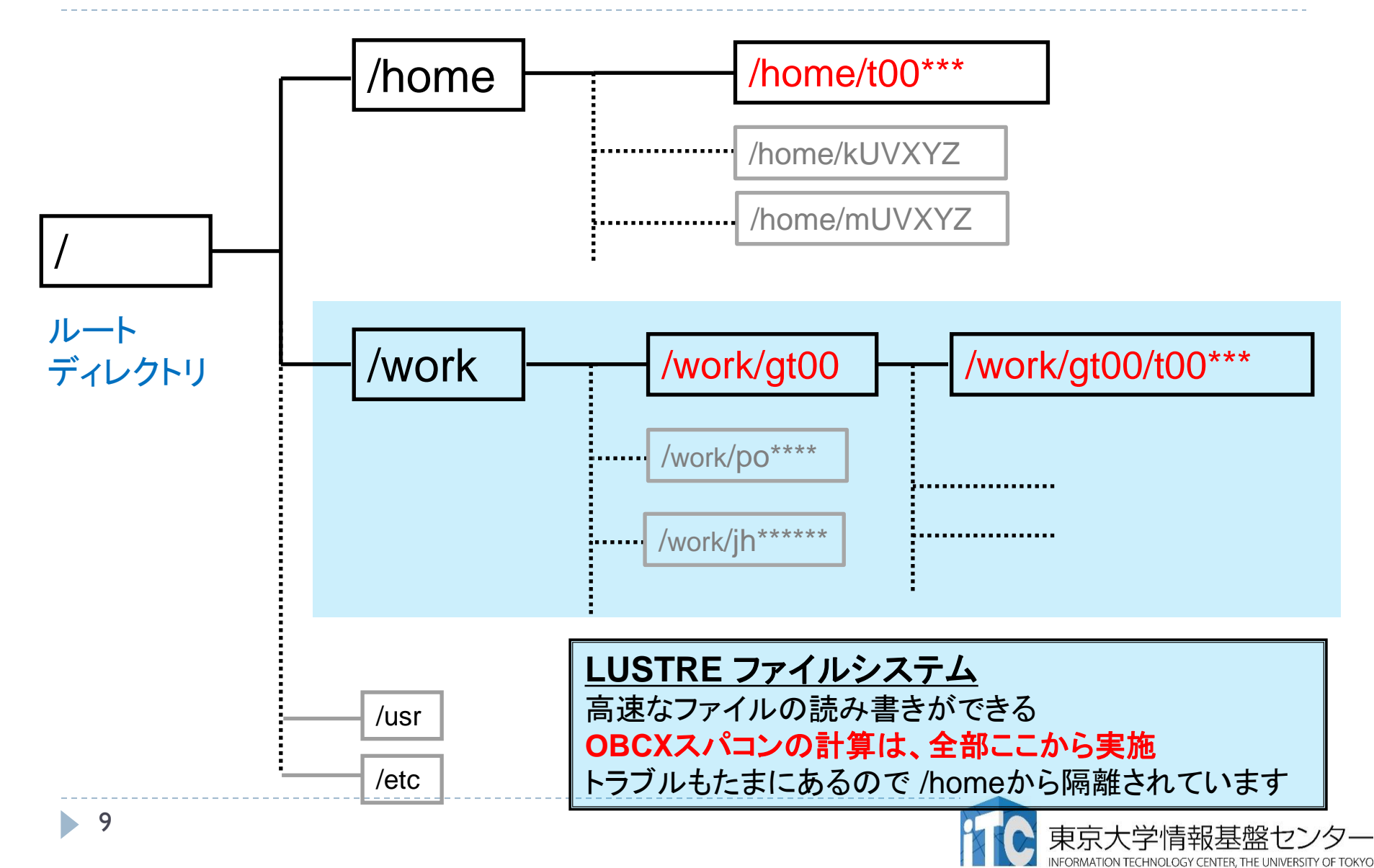

### バッチ処理とは

- ▶ スパコン環境では、通常は、インタラクティブ実行(コマンドラ インで実行すること)はできません。
- ▶ ジョブはバッチ処理で実行します。

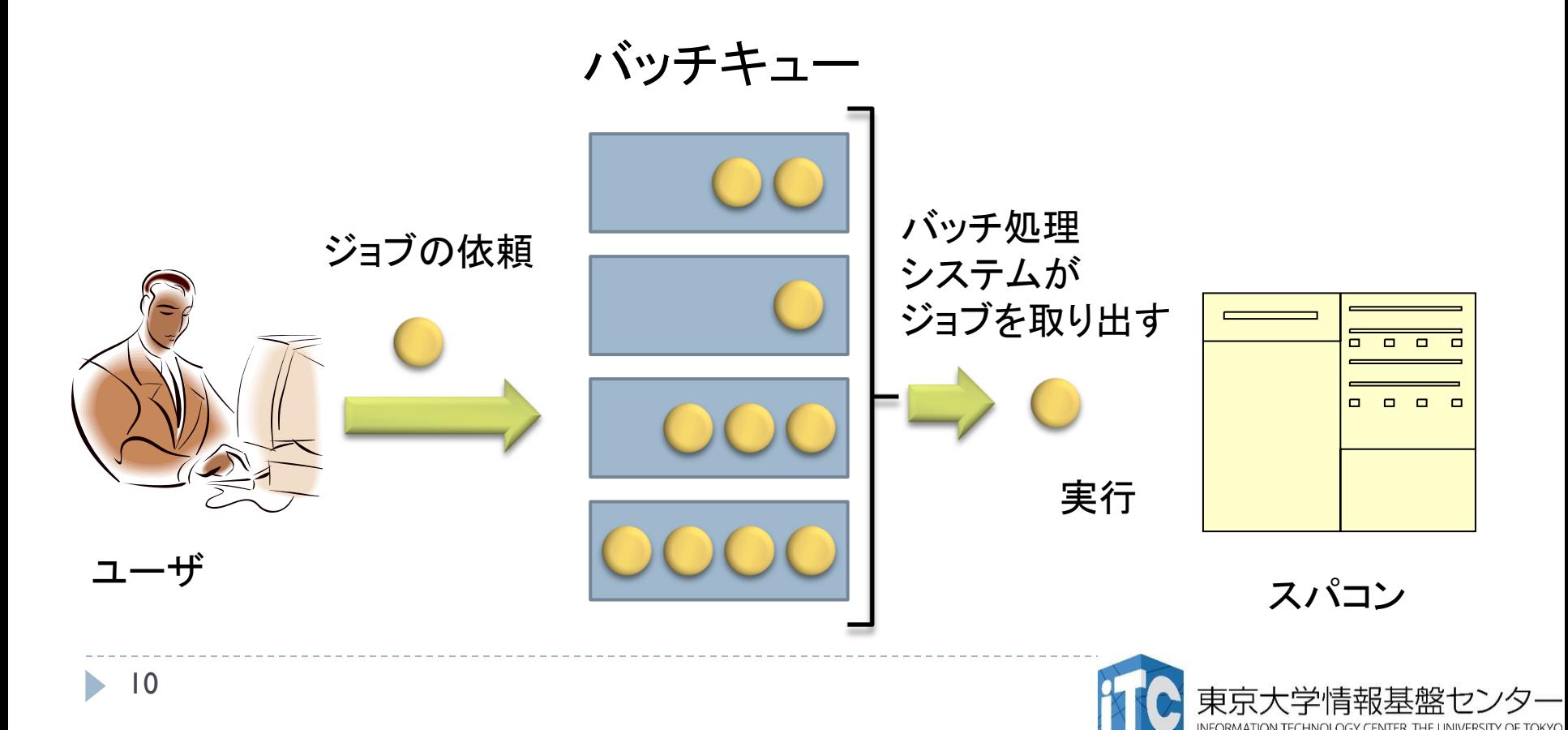

# バッチ処理を用いたジョブの実行方法

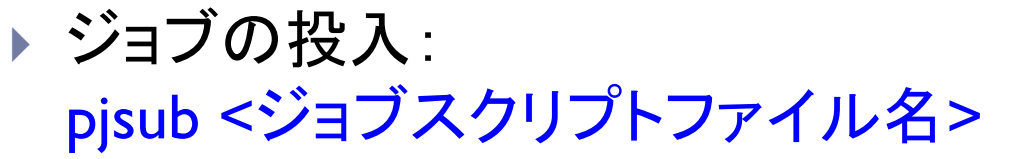

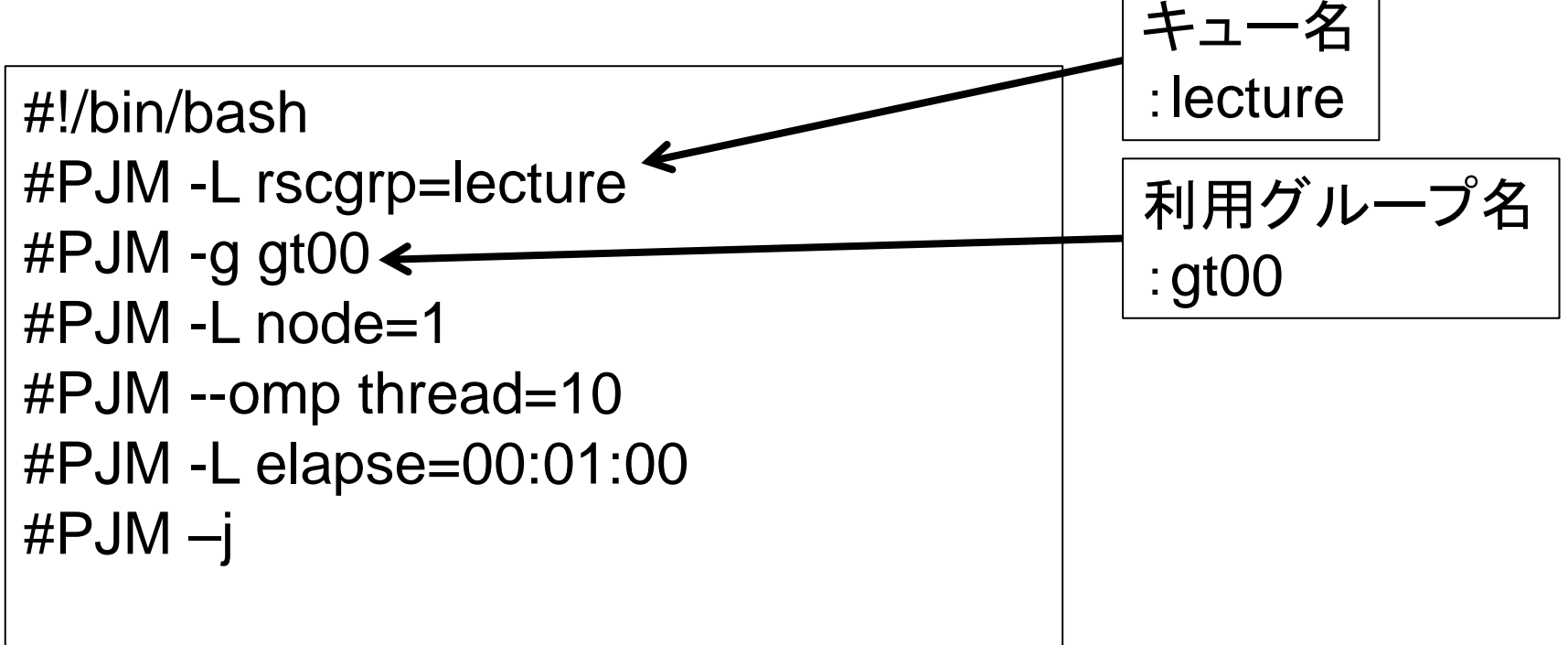

./hello

ジョブスクリプトファイルの例:run.sh

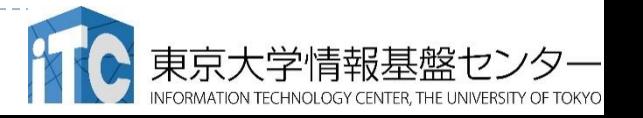

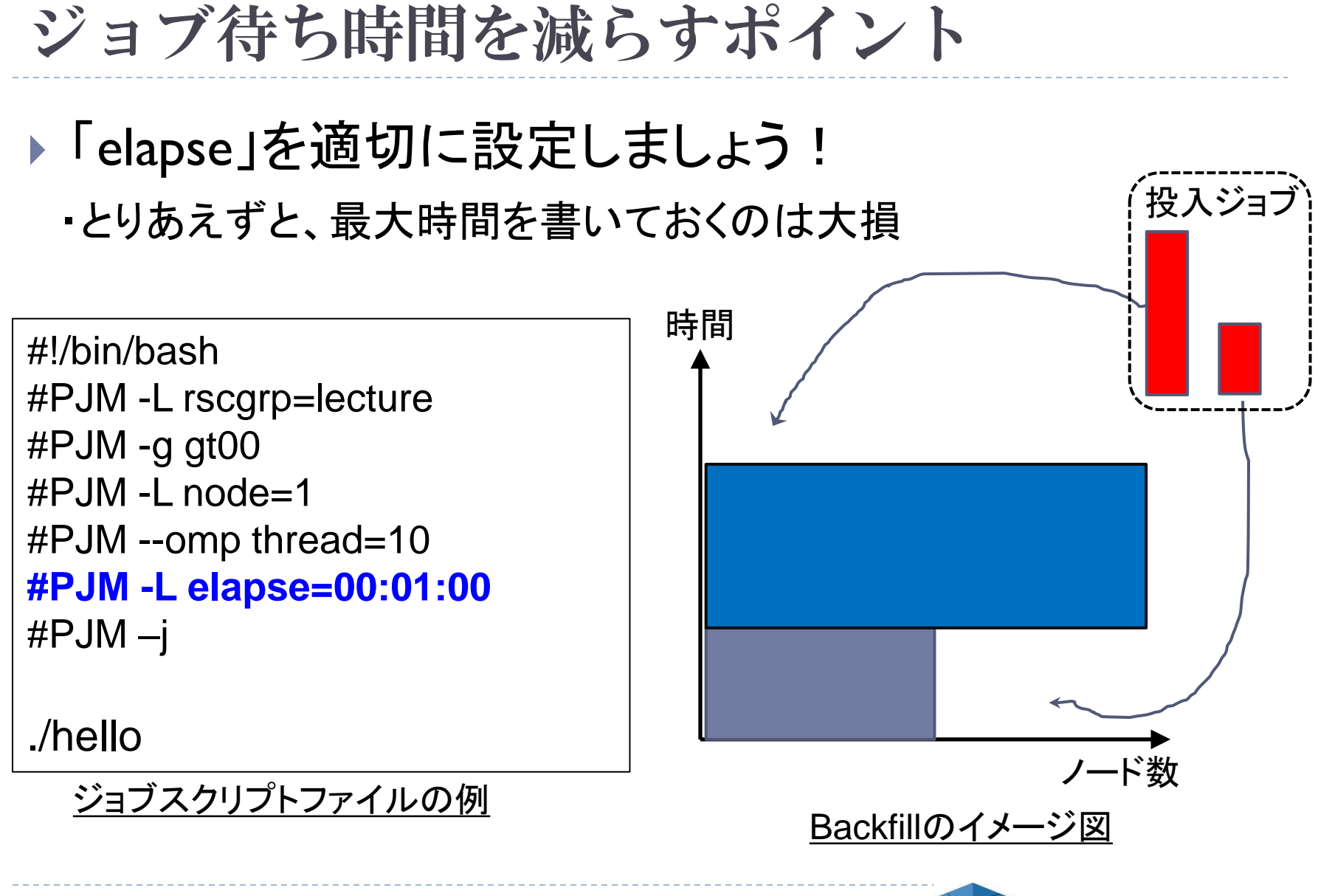

本講習会でのグループ名とキュー名

# ▶ グループ: gt00

### 課金情報(財布)を管理するのに使用される

# ▶ キュー 名 : tutorial キューとは、スパコンにバッチジョブを 投入する時の待ち行列の名前 (詳細は後述)

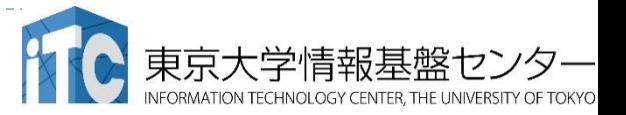

# 本お試し講習会でのキュー名

- ▶本演習中のキュー名 :
	- $\triangleright$  tutorial
	- ▶ 最大15分まで
	- ▶ 最大ノード数は8ノード(448コア) まで
- ▶ 本演習時間以外のキュー名 :

### $\triangleright$  lecture

▶ 利用条件は演習中のキュー名と同様

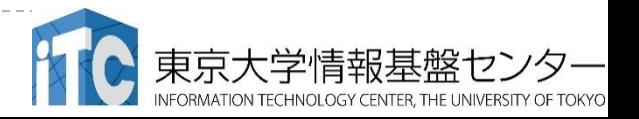

ジョブの管理コマンド

#### 以下のコマンドを使用して、ジョブの投入、削除、確認を行う

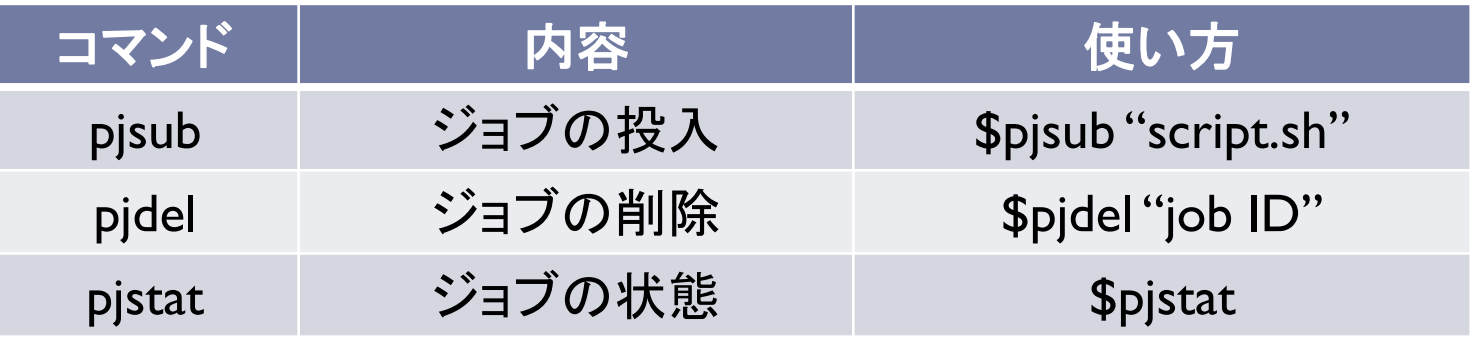

注\*これらのコマンドはスパコンによって異なる

pjstatのオプション ■ -H : 終了したジョブの確認 ■ --rsc -b : 各リソースグループの混雑具合を確認可能 ■ --rsc -x : 各リソースグループで要求可能なリソース量を出力

# pjstat --rsc -b の実行画面例

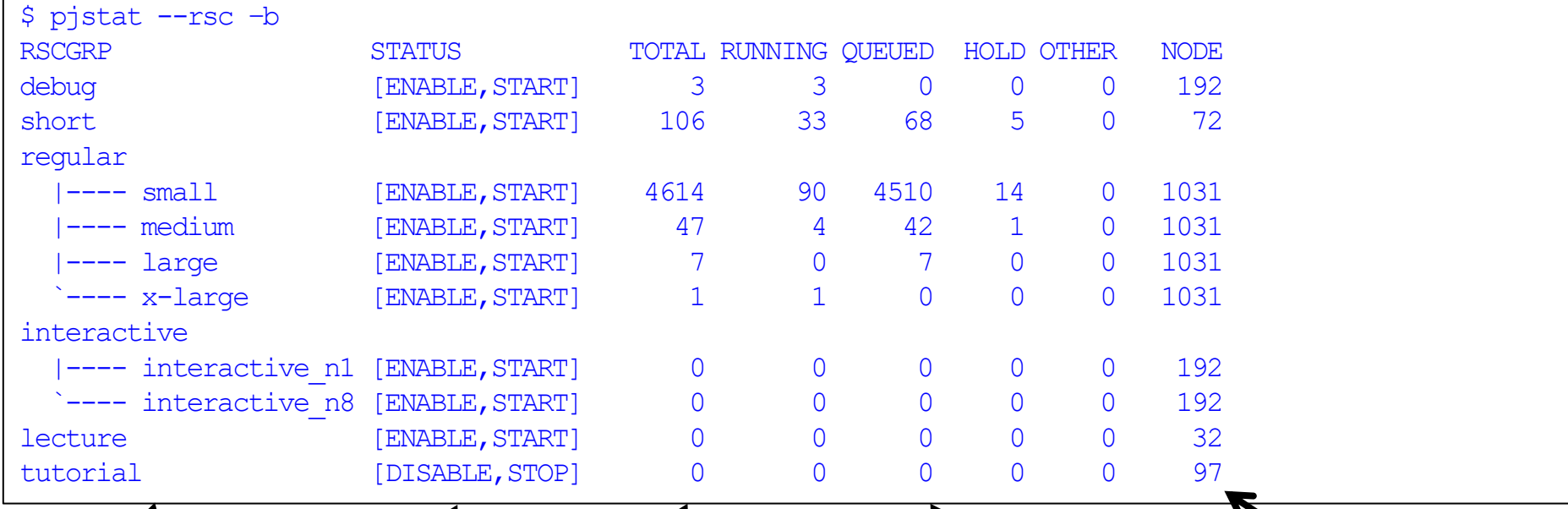

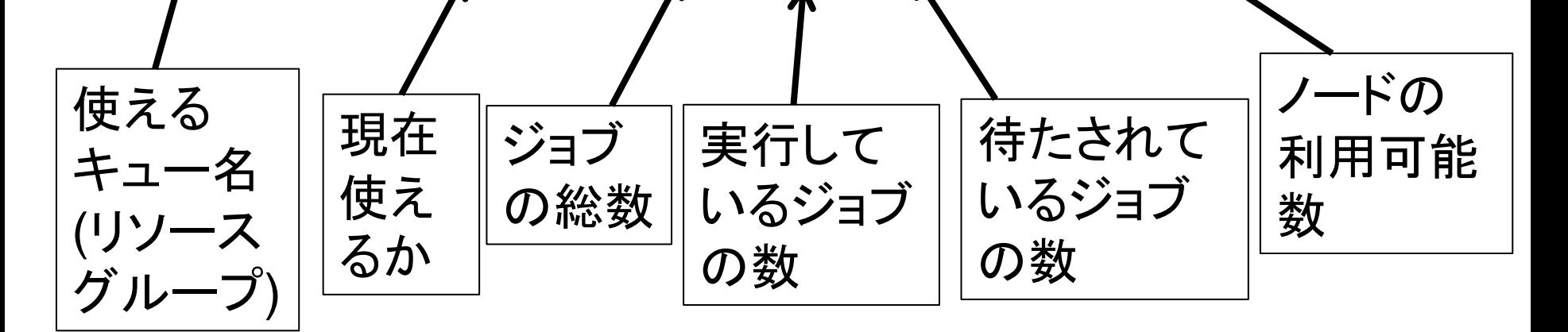

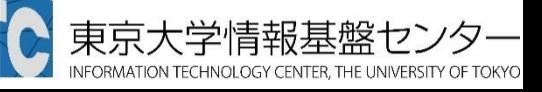

### Nano (OBCX上で使えるエディタ)

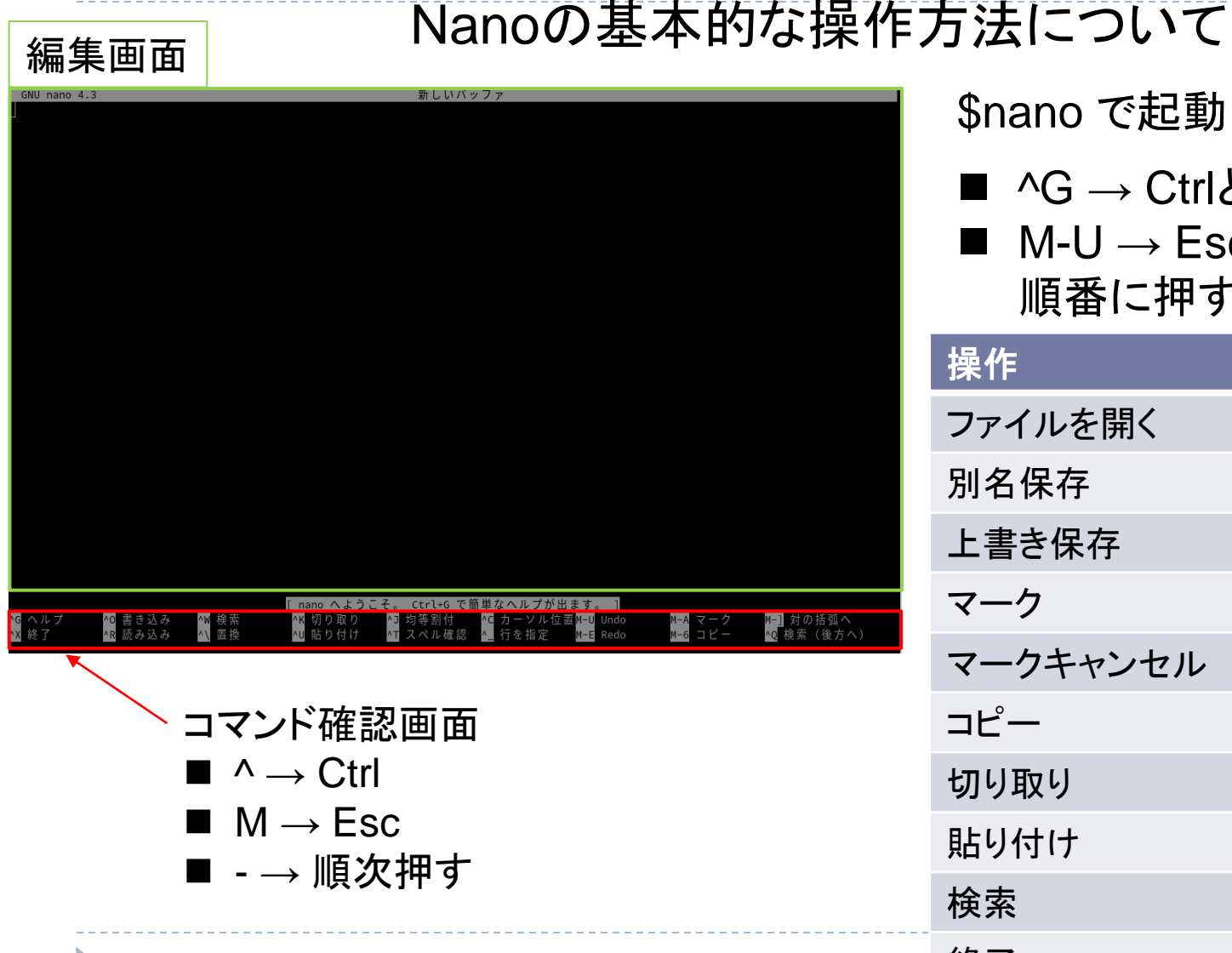

### \$nano で起動

■ ^G → CtrlとGキーを同時押し ◼ M-U → Escキー、Uキーを

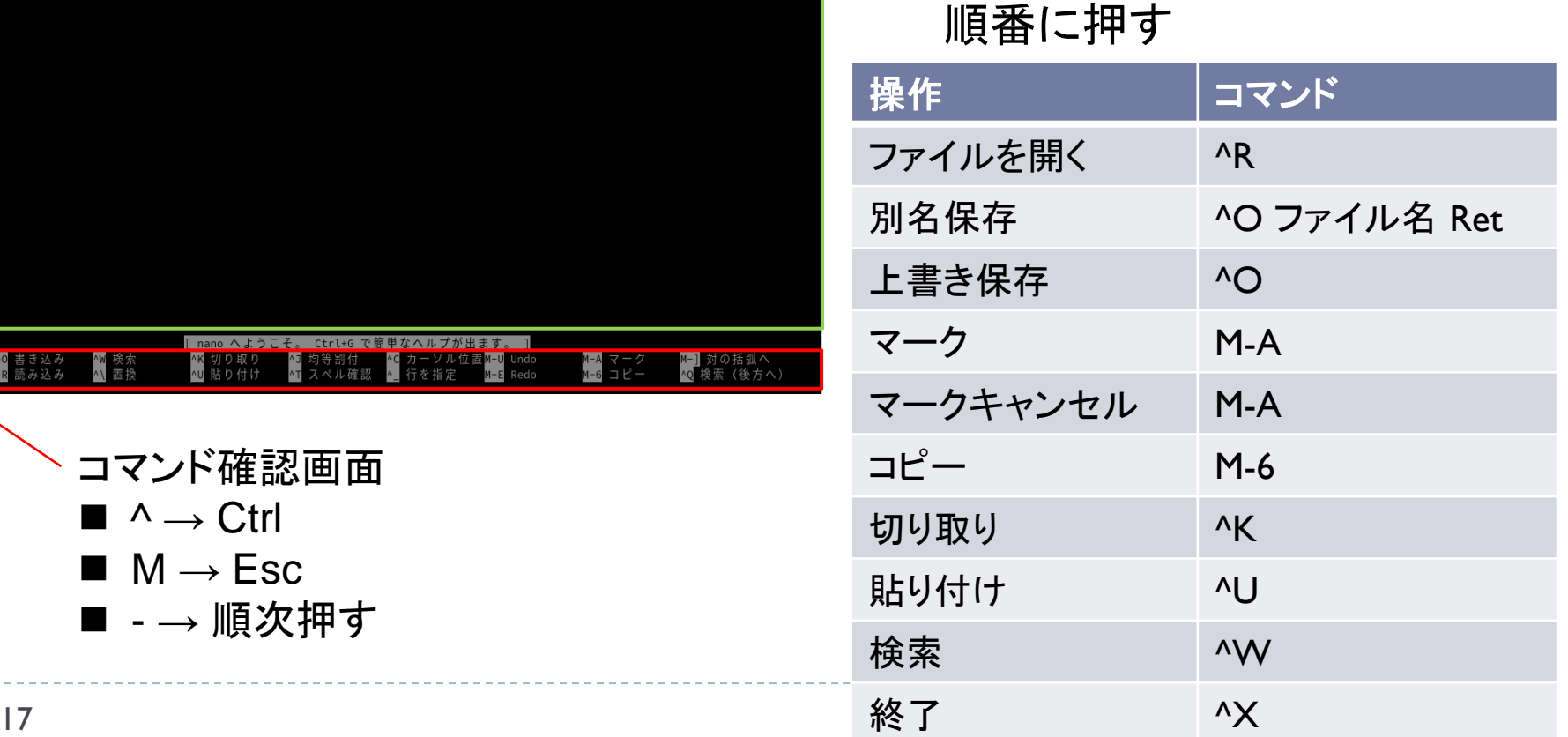